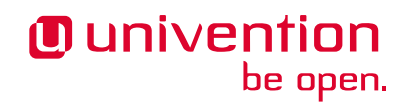

# **Release Notes für die Inbetriebnahme und Aktualisierung von Univention Corporate Server (UCS) 5.0-7**

**Release 5.0-7**

**14.03.2024**

Die Quellen dieses Dokuments sind unter der [GNU Affero General Public License v3.0 only](https://spdx.org/licenses/AGPL-3.0-only.html) lizensiert.

## Inhaltsverzeichnis

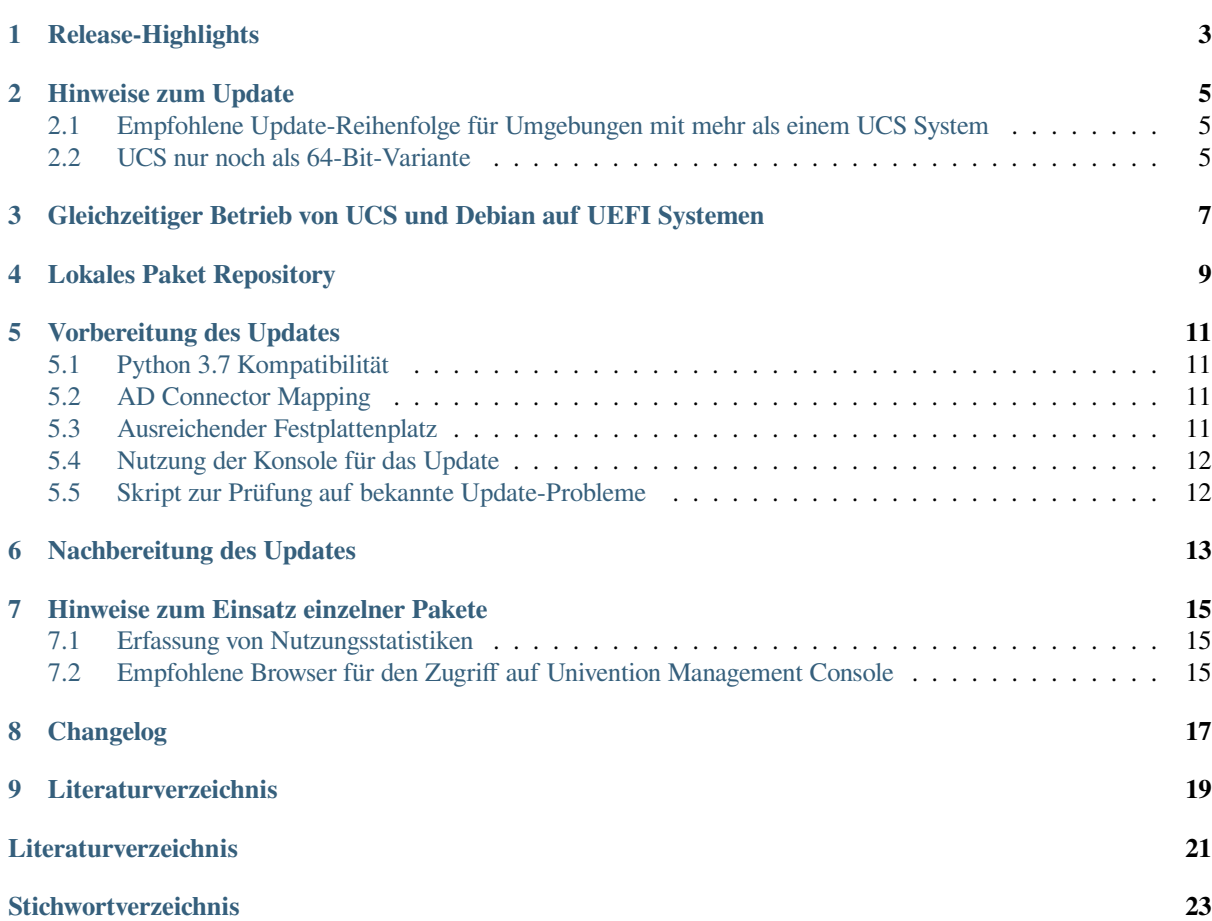

Veröffentlichungsdatum von UCS 5.0-7: 2024-03-12

#### Release-Highlights

<span id="page-6-0"></span>Mit Univention Corporate Server 5.0-7 steht das siebte Patchlevel-Update für Univention Corporate Server (UCS) 5.0 zur Verfügung. Es umfasst Funktionserweiterungen und Verbesserungen, neue Eigenschaften sowie diverse Detailverbesserungen und Fehlerkorrekturen. Die wichtigsten Änderungen im Überblick:

- Die neue Funktion blocklist erlaubt es, die Verwendung von bestimmten Werten in LDAP zu unterbinden.
- Die Zuverlässigkeit von Univention Directory Listener und Univention S4 Connector wurden verbessert, insbesondere während dem initialen Domänenbeitritt.
- Die Unterstützung von DNS in Univention Directory Manager wurde verbessert.
- Die Integration von Univention Corporate Server mit Kubernetes wurde verbessert.
- UCS 5.0-7 integriert diverse Security Updates, zum Beispiel für **BIND9**, **MariaDB**, **OpenJDK-11**, **Open-SSH**, **Postfix** und den **Linux** Kernel.

#### Hinweise zum Update

<span id="page-8-0"></span>Führen Sie das Update in einem Wartungsfenster durch, da einige Dienste in der Domäne möglicherweise vorübergehend nicht verfügbar sind. Es wird empfohlen, die Aktualisierung in einer separaten Testumgebung zu testen, bevor Sie die eigentliche Aktualisierung durchführen. Die Testumgebung muss mit der Produktionsumgebung identisch sein.

Je nach Systemleistung, Netzwerkverbindung und installierter Software kann die Aktualisierung zwischen 20 Minuten und mehreren Stunden dauern. Für große Umgebungen konsultieren Sie bitte den *UCS performance guide* [\[1\]](#page-24-1).

### <span id="page-8-1"></span>**2.1 Empfohlene Update-Reihenfolge für Umgebungen mit mehr als einem UCS System**

Beachten Sie in Umgebungen mit mehr als einem UCS-System die Update-Reihenfolge der UCS-Systeme:

Die maßgebliche (authoritative) Version des LDAP-Verzeichnisdienstes operiert auf dem Primary Directory Node (frühere Bezeichnung: Master Domain Controller) und repliziert an alle übrigen LDAP-Server der UCS-Domäne. Da bei Release-Updates Veränderungen an den LDAP-Schemata auftreten können, muss der Primary Directory Node bei einem Release-Update immer das erste System sein, auf dem das Update durchgeführt wird.

### <span id="page-8-2"></span>**2.2 UCS nur noch als 64-Bit-Variante**

UCS 5 wird nur noch für 64-Bit-Architekturen bereitgestellt. Vorhandene 32-Bit UCS Systeme können nicht auf UCS 5 aktualisieren.

### <span id="page-10-2"></span><span id="page-10-0"></span>Gleichzeitiger Betrieb von UCS und Debian auf UEFI Systemen

Beginnend mit UCS 5.0 wird ein gleichzeitiger Betrieb von UCS und Debian GNU/Linux auf einem UEFI System nicht unterstützt.

Ursache hierfür ist der Bootloader GRUB von Univention Corporate Server, der teilweise die gleichen Konfigurationsdateien wie Debian verwendet. Ein bereits installiertes Debian führt dazu, dass UCS nach der Installation von bzw. einem Update auf UCS 5.0 nicht (mehr) startet. Eine nachträgliche Installation von Debian wird ebenfalls dazu führen, dass UCS 5.0 nicht mehr startet. Mehr Informationen finden Sie unter [KB 17768](https://help.univention.com/t/17768)<sup>[1](#page-10-1)</sup>.

<span id="page-10-1"></span><sup>1</sup> https://help.univention.com/t/17768

#### Lokales Paket Repository

<span id="page-12-5"></span><span id="page-12-0"></span>Dieser Abschnitt ist für Umgebungen mit einem [lokalen Repository](https://docs.software-univention.de/manual/5.0/de/software/repository-server.html#software-create-repo)<sup>[2](#page-12-1)</sup> relevant. Die installierte (Major-)Version von UCS bestimmt, welche Pakete ein lokales Repository bereitstellt. Ein Repository, das auf einem UCS Server in Version 4.x betrieben wird, stellt nur Pakete bis zur Version UCS 4.x bereit. Ein Repository auf einem UCS 5 Server stellt nur Pakete für UCS 5 und neuere Versionen bereit.

Um in einer Umgebung mit lokalem Repository Systeme auf UCS 5 zu aktualisieren, bestehen unter anderem die folgenden Möglichkeiten. Zunächst muss ein lokaler UCS 5 Repository Server aufgesetzt werden.

- Installieren Sie ein neues UCS 5 System als Primary Directory Node von der DVD oder aus einem virtualisierten Basisimage. Anschließend richten Sie [auf diesem System ein lokales Repository](https://docs.software-univention.de/manual/5.0/de/software/repository-server.html#software-create-repo)[3](#page-12-2) ein, wie in *UCS Handbuch* [\[2\]](#page-24-2) beschrieben.
- Installieren Sie ein neues UCS 5 System in der Systemrolle Backup Directory Node, Replica Directory Node oder Managed Node von der DVD oder aus einem virtualisierten Basisimage. Wählen Sie im System-Setup aus, dass das System keiner Domäne beitritt. Richten Sie anschließend [auf diesem System ein lokales Repo](https://docs.software-univention.de/manual/5.0/de/software/repository-server.html#software-create-repo)[sitory](https://docs.software-univention.de/manual/5.0/de/software/repository-server.html#software-create-repo)<sup>[4](#page-12-3)</sup> ein, wie in *UCS Handbuch* [\[2\]](#page-24-2) beschrieben. Nachdem Sie den Primary Directory Node auf UCS 5 aktualisiert haben, der in der Domäne verwendet wird, kann der UCS 5 Repository Server der Domäne über **univention-join** beitreten.

Um ein System in der Domäne auf UCS 5 zu aktualisieren, aktualisieren Sie es zuerst auf den aktuellsten Paketstand unter UCS 4.x. Setzen Sie anschließend den vom System verwendeten Repository Server durch das Ändern der Univention Configuration Registry Variable [repository/online/server](https://docs.software-univention.de/manual/5.0/de/appendix/variables.html#envvar-repository-online-server)[5](#page-12-4) auf das lokale UCS 5 Repository. Das System kann nun über die Univention Management Console oder über die Kommandozeile auf UCS 5 aktualisiert werden.

<span id="page-12-1"></span><sup>2</sup> https://docs.software-univention.de/manual/5.0/de/software/repository-server.html#software-create-repo

<span id="page-12-2"></span><sup>3</sup> https://docs.software-univention.de/manual/5.0/de/software/repository-server.html#software-create-repo

<span id="page-12-3"></span><sup>4</sup> https://docs.software-univention.de/manual/5.0/de/software/repository-server.html#software-create-repo

<span id="page-12-4"></span><sup>5</sup> https://docs.software-univention.de/manual/5.0/de/appendix/variables.html#envvar-repository-online-server

#### Vorbereitung des Updates

<span id="page-14-6"></span><span id="page-14-0"></span>In diesem Abschnitt finden Sie weitere Informationen, die Sie vor der Aktualisierung beachten müssen.

#### <span id="page-14-1"></span>**5.1 Python 3.7 Kompatibilität**

Bevor Sie aktualisieren, prüfen Sie manuell erstellten Python-Programmcode auf Kompatibilität mit Python 3.7 und passen Sie ihn entsprechend an. Das betrifft auch Univention Configuration Registry Templates, die Python-Code enthalten. Angepasste Univention AD Connector Mapping Templates sind ein Beispiel. In der *Univention Developer Reference* [\[3\]](#page-24-3) finden sich weitere Hinweise.

#### <span id="page-14-2"></span>**5.2 AD Connector Mapping**

Wenn Sie mehrere Instanzen des **AD Connector** betreiben, wie in [Synchronization of several Active Directory](https://docs.software-univention.de/ext-windows/5.0/en/index.html#ad-multiple) [domains with one UCS directory service](https://docs.software-univention.de/ext-windows/5.0/en/index.html#ad-multiple)[6](#page-14-4) beschrieben, müssen Sie die Mapping-Konfiguration anpassen. Außerdem müssen Sie die Kompatibilität mit Python 3.7 vor dem Update sicher stellen. [KB 17754](https://help.univention.com/t/17754)[7](#page-14-5) beschreibt die Schritte.

#### <span id="page-14-3"></span>**5.3 Ausreichender Festplattenplatz**

Prüfen Sie auch, ob ausreichend Festplattenplatz verfügbar ist. Eine Standard-Installation benötigt mindestens 6-10 GB Speicherplatz. Das Update benötigt je nach Umfang der vorhandenen Installation ungefähr 1-2 GB zusätzlichen Speicherplatz zum Herunterladen und Installieren der Pakete.

<span id="page-14-4"></span><sup>6</sup> https://docs.software-univention.de/ext-windows/5.0/en/index.html#ad-multiple

<span id="page-14-5"></span><sup>7</sup> https://help.univention.com/t/17754

### <span id="page-15-0"></span>**5.4 Nutzung der Konsole für das Update**

Melden Sie sich für das Update auf der lokalen Konsole des Systems mit dem Benutzer root an und starten Sie das Update dort. Alternativ können Sie das Update über Univention Management Console durchführen.

Wenn Sie das Update über eine Netzwerkverbindung durchführen möchten oder müssen, stellen Sie sicher, dass das Update im Fall einer Unterbrechung der Netzwerkverbindung weiterläuft. Unterbrechungen der Netzwerkverbindung können den Aktualisierungsvorgang abbrechen, den Sie über eine entfernte Verbindung ausgelöst haben. Ein unterbrochener Aktualisierungsvorgang kann Ihr System ernsthaft beeinträchtigen. Damit das Update auch bei einer unterbrochenen Netzwerkverbindung weiterläuft, verwenden Sie beispielsweise Werkzeuge wie **tmux**, **screen** oder **at** einsetzen. Sie sind auf allen UCS Systemrollen installiert.

### <span id="page-15-1"></span>**5.5 Skript zur Prüfung auf bekannte Update-Probleme**

Univention bietet ein Skript an, mit dem Probleme, die das Update des UCS Systems verhindern würden, schon vor dem Update erkannt werden können. Sie können das Skript vor dem Update manuell auf das System herunterladen und ausführen:

```
# download
$ curl -OOf https://updates.software-univention.de/download/univention-update-
˓→checks/pre-update-checks-5.0-7{.gpg,}
# verify and run script
$ apt-key verify pre-update-checks-5.0-7{.gpg,} && bash pre-update-checks-5.0-7
...
Starting pre-update checks ...
Checking app_appliance ... OK
Checking block_update_of_NT_DC ... OK
Checking cyrus_integration ... OK
Checking disk_space ... OK
Checking hold_packages ... OK
Checking ldap_connection ... OK
Checking ldap_schema ... OK
...
```
### Nachbereitung des Updates

<span id="page-16-0"></span>Nach dem Update müssen Sie die neuen oder aktualisierten Join-Skripte ausführen. Sie können dafür entweder das UMC-Modul *Domänenbeitritt* verwenden oder durch Befehl **univention-run-join-scripts** als Benutzer root aufrufen.

Anschließend müssen Sie das UCS-System neu starten.

#### <span id="page-18-4"></span>Hinweise zum Einsatz einzelner Pakete

<span id="page-18-0"></span>Die folgenden Abschnitte informieren über einige ausgewählte Pakete im Zusammenhang mit dem Update.

#### <span id="page-18-1"></span>**7.1 Erfassung von Nutzungsstatistiken**

Mit der *UCS Core Edition* werden anonyme Nutzungsstatistiken zur Verwendung von Univention Management Console erzeugt. Die aufgerufenen Module werden dabei von einer Instanz des Web-Traffic-Analyse-Tools *Matomo* protokolliert. Nutzungsstatistiken ermögliche es Univention die Entwicklung von Univention Management Console besser auf das Kundeninteresse zuzuschneiden und Usability-Verbesserungen vorzunehmen.

Sie können den Lizenzstatus über den Menüeintrag *Lizenz ‣ Lizenzinformationen* des Benutzermenüs in der oberen rechten Ecke von Univention Management Console überprüfen. Ihr UCS-System ist ein *UCS Core Edition*-System, wenn unter *Lizenzinformationen* unter *Lizenztyp* UCS Core Edition aufgeführt ist.

UCS sammelt keine Nutzungsstatistiken, wenn Sie eine [Enterprise Subskription](https://www.univention.com/products/prices-and-subscriptions/)[8](#page-18-3) wie *UCS Base Subscription* oder *UCS Standard Subscription* verwenden.

Unabhängig von der verwendeten Lizenz, können Sie die Sammlung von Nutzungsstatistiken durch Setzen der Univention Configuration Registry Variable umc/web/piwik auf false deaktivieren.

### <span id="page-18-2"></span>**7.2 Empfohlene Browser für den Zugriff auf Univention Management Console**

Univention Management Console verwendet für die Darstellung der Web-Oberfläche zahlreiche JavaScript- und CSS-Funktionen. Ihr Browser muss dafür Cookies zulassen. Univention Management Console benötigt dafür einen der folgenden Browser:

- Chrome ab Version 85
- Firefox ab Version 78
- Safari und Safari Mobile ab Version 13
- Microsoft Edge ab Version 88

Mit älteren Browsern können Darstellungs- oder Performanceprobleme auftreten.

<span id="page-18-3"></span><sup>8</sup> https://www.univention.com/products/prices-and-subscriptions/

## KAPITEL<sup>8</sup>

Changelog

<span id="page-20-0"></span>Die Änderungen seit UCS 5.0-6 finden Sie in [Changelog for Univention Corporate Server \(UCS\) 5.0-7](https://docs.software-univention.de/changelog/5.0-7/en/index.html)<sup>[9](#page-20-1)</sup>.

<span id="page-20-1"></span><sup>9</sup> https://docs.software-univention.de/changelog/5.0-7/en/index.html

<span id="page-22-0"></span>Literaturverzeichnis

#### Literaturverzeichnis

- <span id="page-24-1"></span><span id="page-24-0"></span>[1] *UCS performance guide*. Univention GmbH, 2021. URL: [https://docs.software-univention.de/ext-performance/](https://docs.software-univention.de/ext-performance/5.0/en/index.html) [5.0/en/index.html.](https://docs.software-univention.de/ext-performance/5.0/en/index.html)
- <span id="page-24-2"></span>[2] *UCS Handbuch*. Univention GmbH, 2021. URL: [https://docs.software-univention.de/manual/5.0/de/.](https://docs.software-univention.de/manual/5.0/de/)
- <span id="page-24-3"></span>[3] *Univention Developer Reference*. Univention GmbH, 2021. URL: [https://docs.software-univention.de/](https://docs.software-univention.de/developer-reference/5.0/en/index.html) [developer-reference/5.0/en/index.html.](https://docs.software-univention.de/developer-reference/5.0/en/index.html)

### **Stichwortverzeichnis**

## <span id="page-26-0"></span>K

Knowledge Base KB 17754, [11](#page-14-6) KB 17768, [7](#page-10-2)

### R

repository/online/server, [9](#page-12-5)

## $\bigcup$

umc/web/piwik, [15](#page-18-4) Umgebungsvariable repository/online/server, [9](#page-12-5) umc/web/piwik, [15](#page-18-4)